## 申购新冠质评活动流程

使用 BiQAS 平台申请新冠质评的单位,需要先补充基本信息,在谷歌 浏览器中输入 https://bigas.cn,登录后找到"信息维护"--"本室信息" 维护发票信息和邮寄信息。

## 1.发票信息

左侧菜单栏找到信息维护-本室信息页面,页面切换发票信息进行维护:

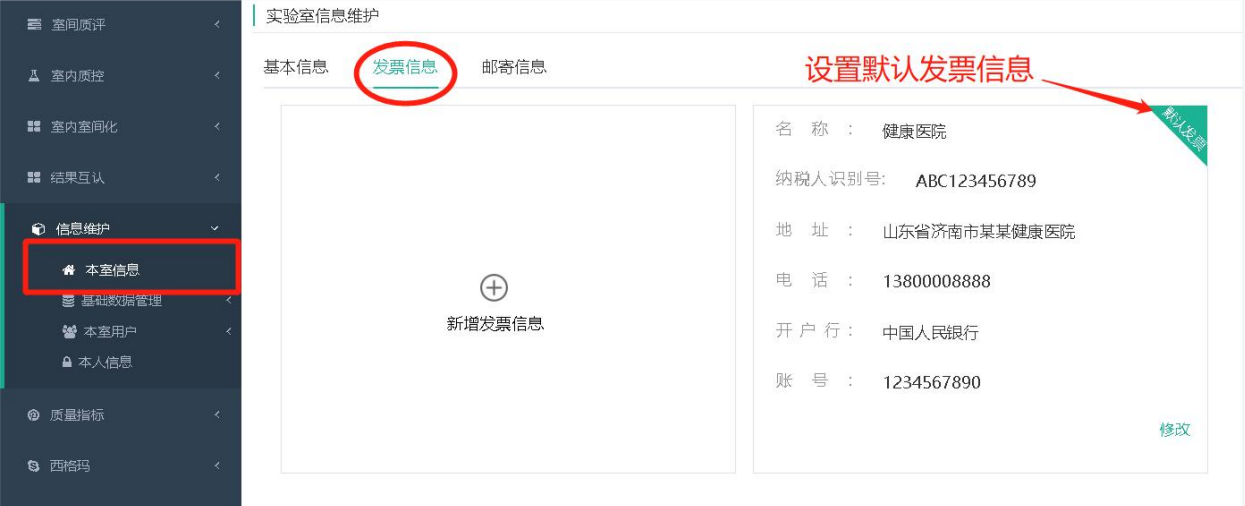

## 2.邮寄信息

左侧菜单栏找到信息维护-本室信息页面,页面切换邮寄信息进行维护:

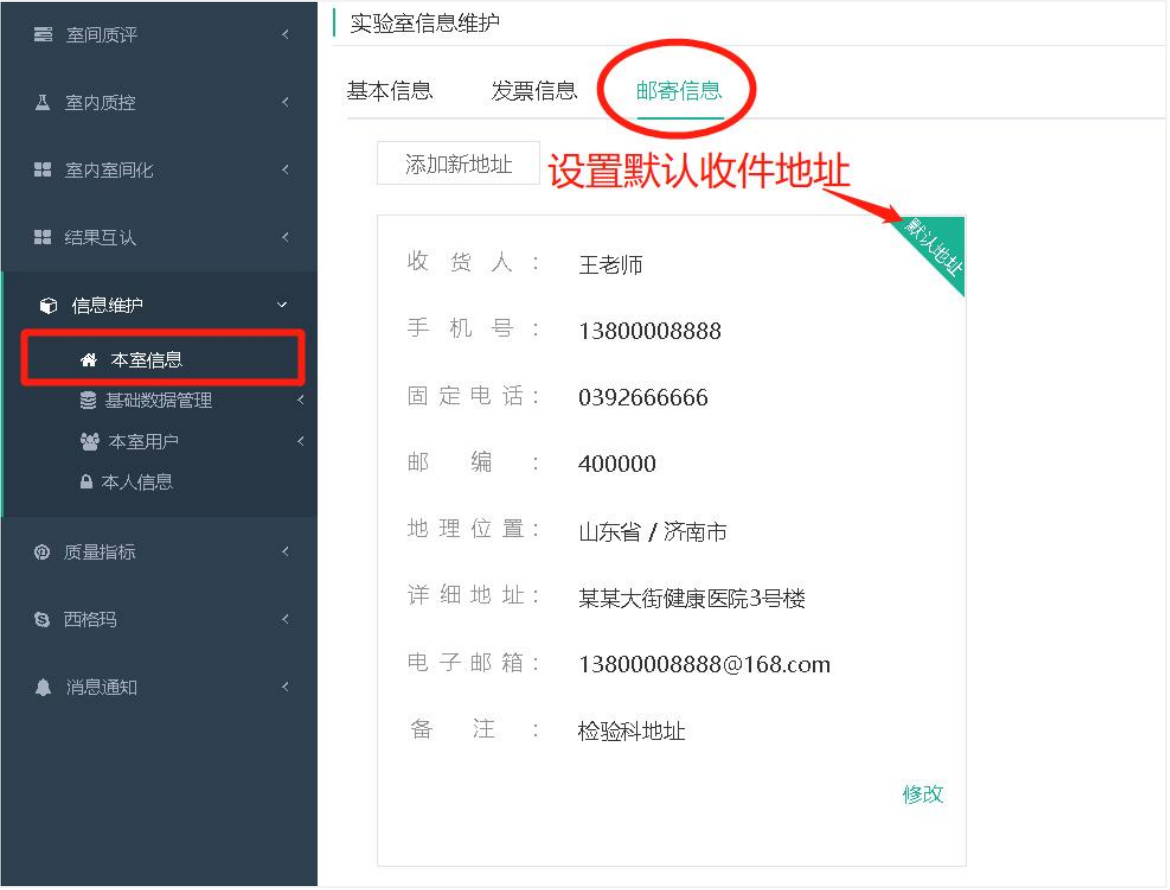

## 3.提交申请

左侧菜单栏找到室间质评-质评活动,找到新冠质评活动点击"申购"。

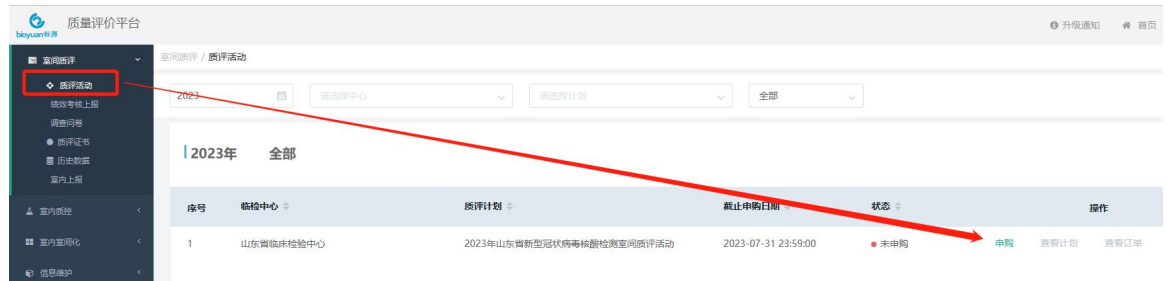

申购弹框确认信息准确后,点击下一步。

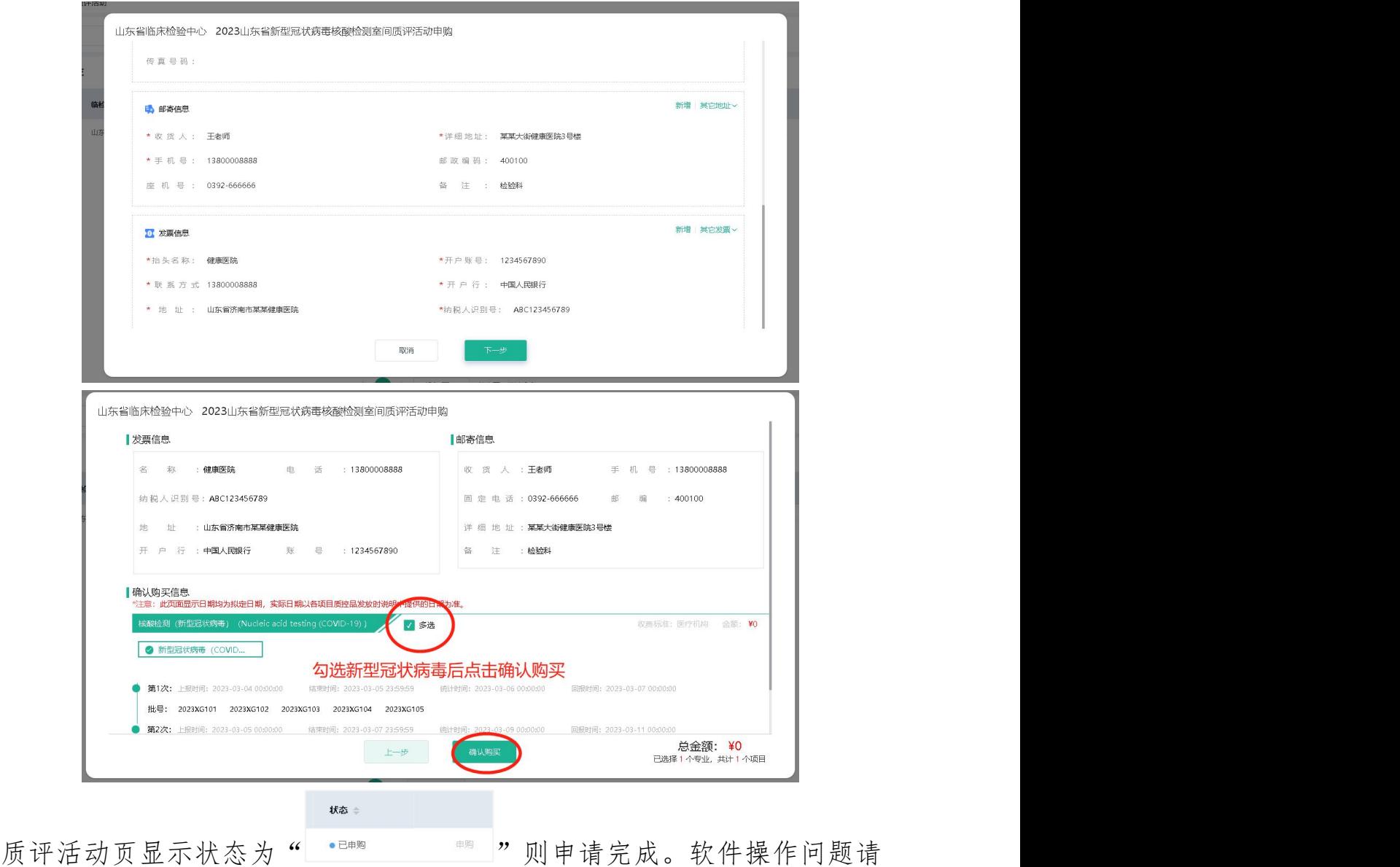

咨询上海标源 400-999-2890 拨通后转 2 号客服。